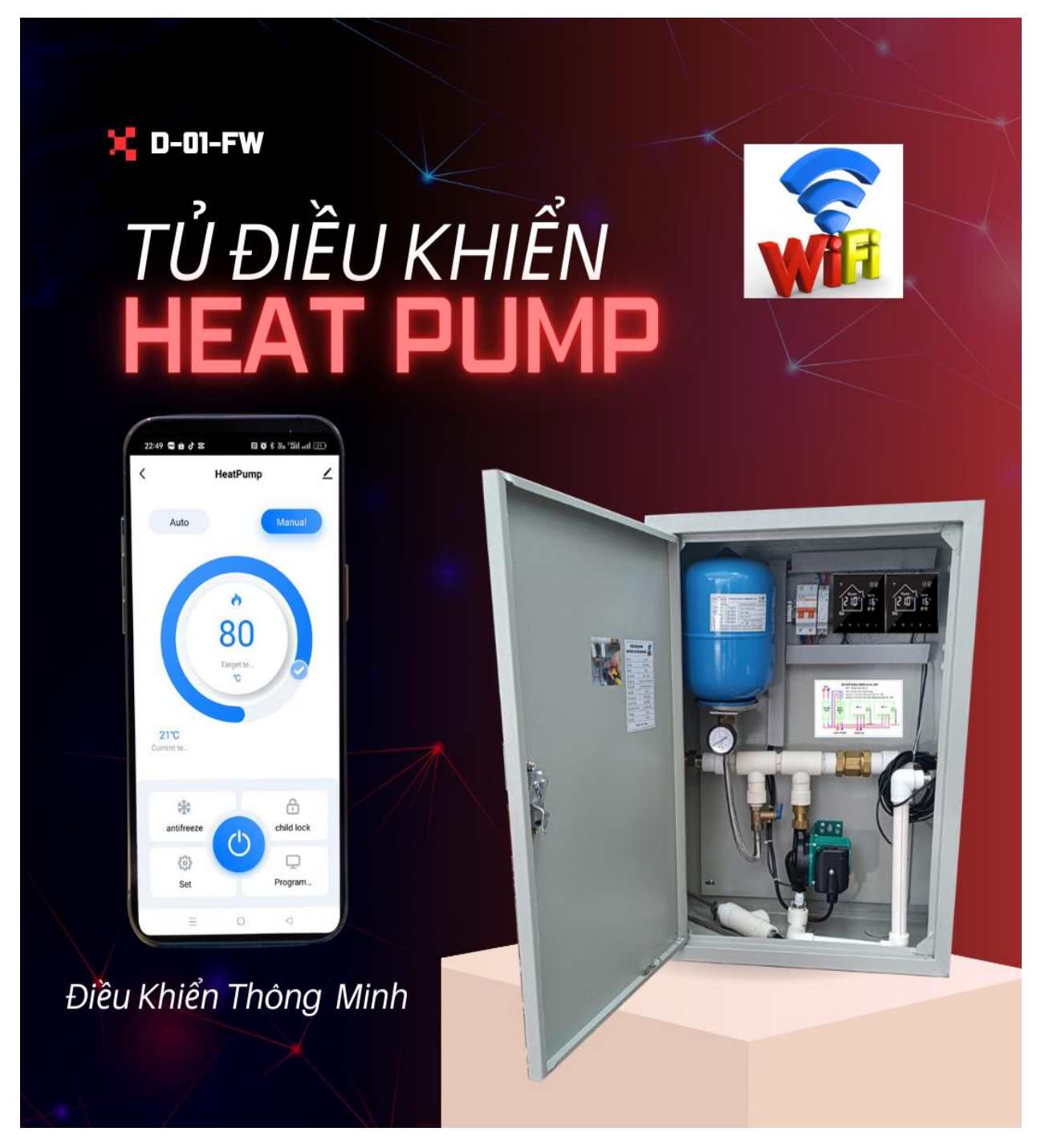

Sản xuất bởi Cty TNHH D36

Hotline: 0982975992 - 0901123012

Địa Chỉ: No-07. LK 34 Khu Đất Dich Vụ Dương Nội – Hà Đông – Hà Nội

Gmail: [Homecare0247@gmail.com](mailto:Homecare0247@gmail.com)

#### **Mục Lục**

- **I. Tủ điều khiển heatpump là gì? Sơ đồ kết nối điện và nước.**
- **II. Hướng dẫn cài đặt ứng dụng điều khiển bơm hồi, heatpump.**
- **III. Hướng dẫn thiết lấp chương trình điều khiển cho thiết bị.**
	- **1. Thiết lập chương trình điều khiển bơm tuần hoàn ( WF-1)**
		- **a. Thiết lập chương chương trình chạy tự động ( Auto ) cho bơm (WF1)**
		- b. **Thiết lập chế độ Manual cho bơm ( WF1 )**
		- **c. Chương trình chạy tiết kiệm tránh thất thoát nhiệt.**
		- **2. Thiết lập chương trình chạy cho máy Heatpump ( WF-2)**
- **IV. Một số cài đặt trên thiết bị**

Tủ điều khiển HeatPump là gì?

Tủ điều khiển heatpump tuần hoàn nước nóng hồi một trục là một modul tích hợp sãn các thiết bị cần thiết như bộ điều khiển, bơm hồi, bầu áp, van an toàn,… đúng tiêu chuẩn kỹ thuật. Giúp cho việc lắp đặt và vận hành máy nước nóng bơm nhiệt được đúng tiêu chuẩn kỹ thuật. Tủ tích hợp bộ điều khiển wifi kết nối smart phone giúp người dùng thuận tiện trong việc quản lý, theo dõi và vận hành luôn chủ đông. Đặc biệt hiệu quả trong tiết kiệm điện, tránh thất thoát nhiệt năng do tổn hao nhiệt trên đường ống khi hệ thống hồi, tuần hoàn nước nóng gây ra.

Sơ đồ kết nối tủ điều khiển D01-WF với máy nước nóng bơm nhiệt và hệ thống nước

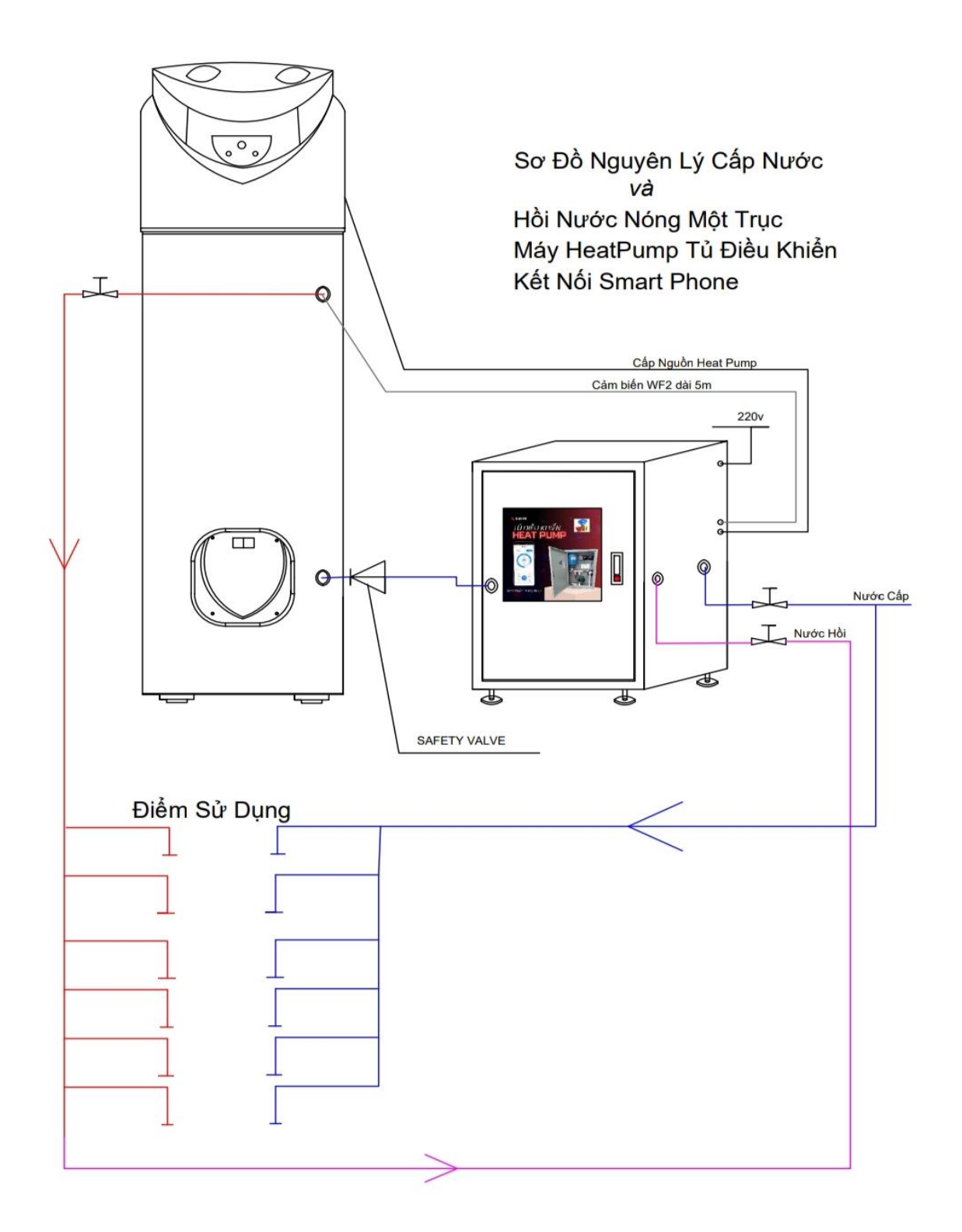

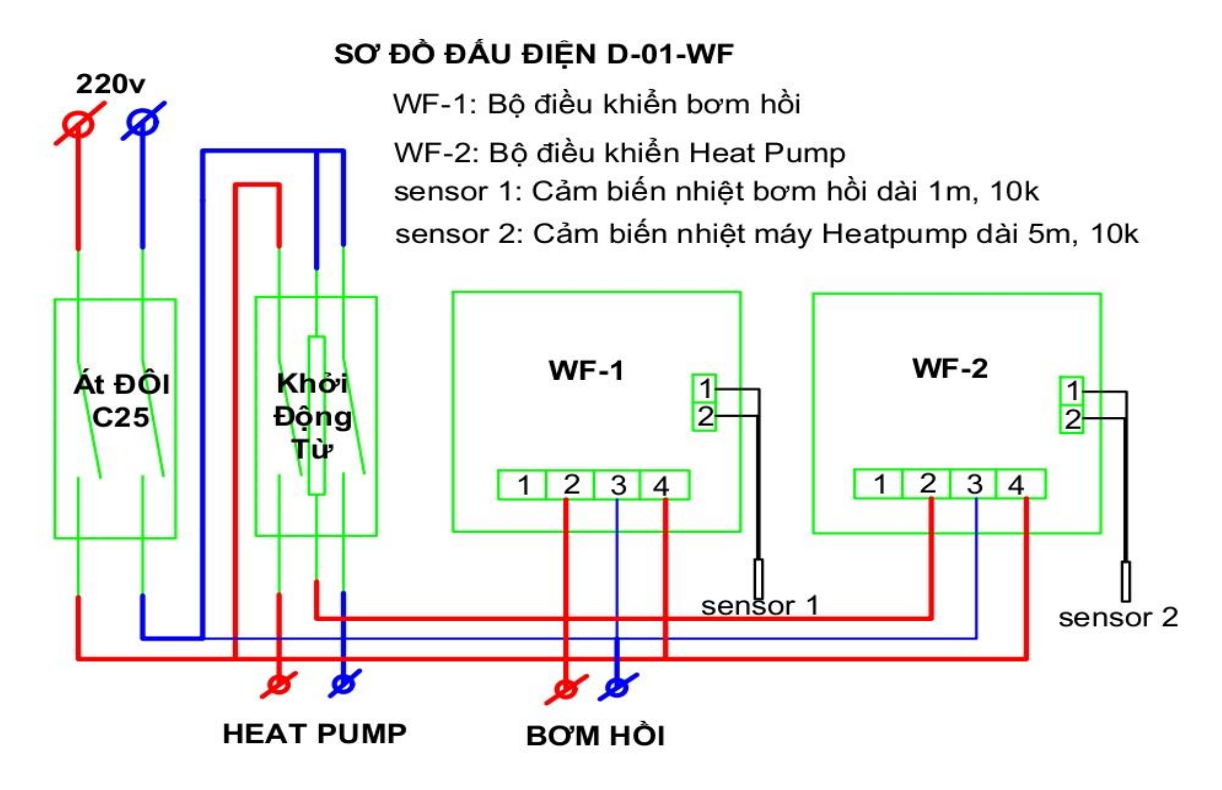

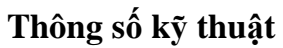

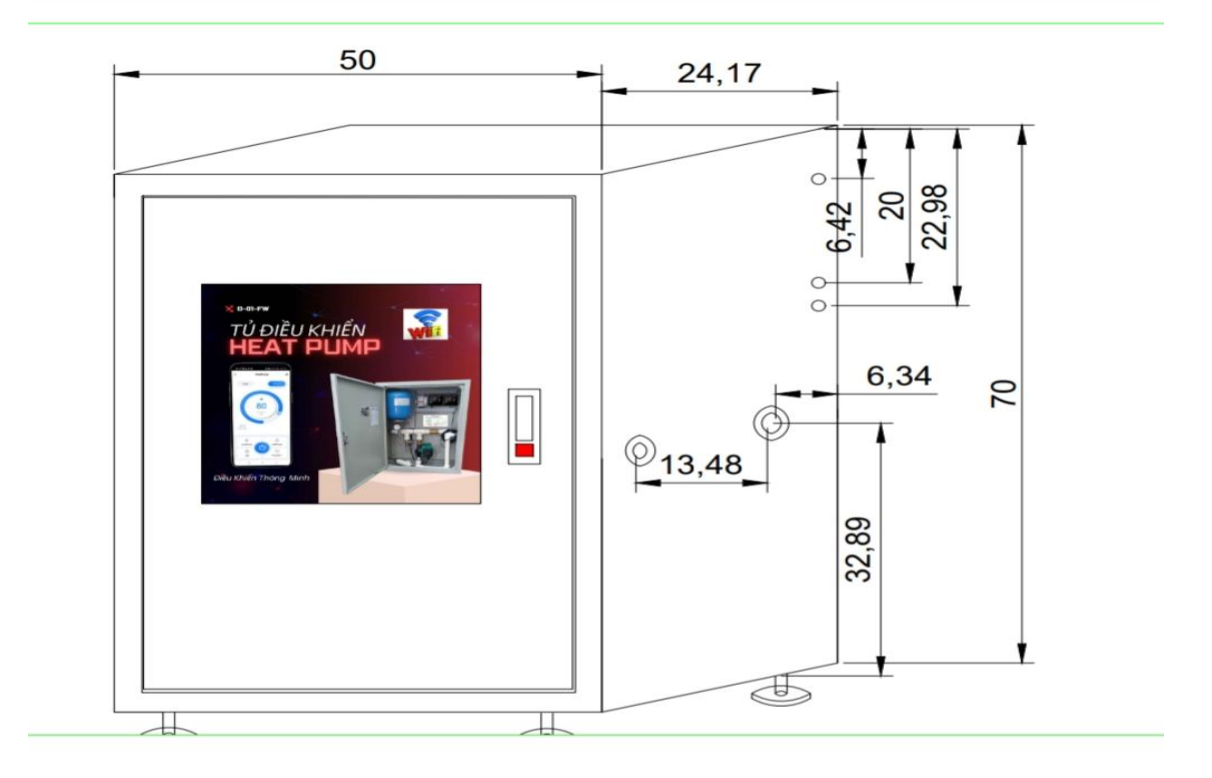

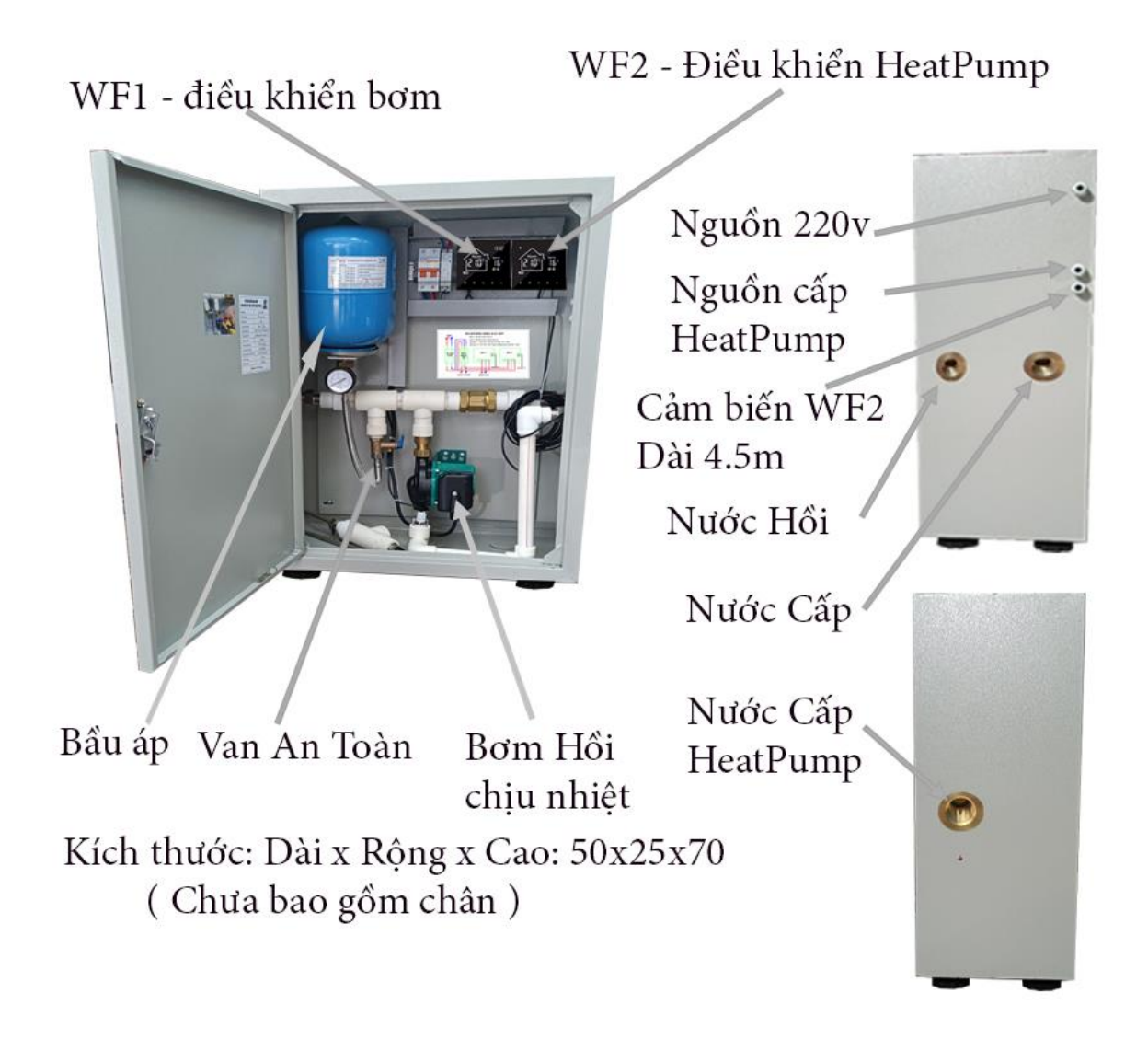

**II. Hướng dẫn cài đặt ứng dụng điều khiển bơm hồi, heatpump. Cài đặt ứng dụng, đăng ký và thêm thiết bị**

**B1: Cài đặt**

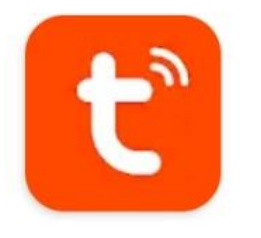

Tuya Smart Tuya Smart Inc. Mua hàng trong ứng dụng

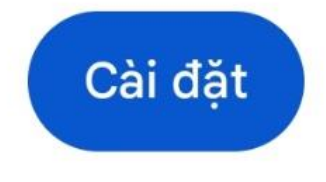

Vào cửa hàng  $\rightarrow$  Chplay/ appstore  $\rightarrow$  vào mục tìm kiến gõ "Tuya Smart " $\rightarrow$  cài đặt.

#### **B2: Đăng ký**

nhấp nháy

Chọn " VietNam "  $\rightarrow$  điền Mail  $\rightarrow$  Kích chọn " Tôi đồng ý "  $\rightarrow$  Lấy mã xác minh.  $\rightarrow$ nhập mã xác minh  $\rightarrow$  đặt mật khẩu  $\rightarrow$ Hoàn tất

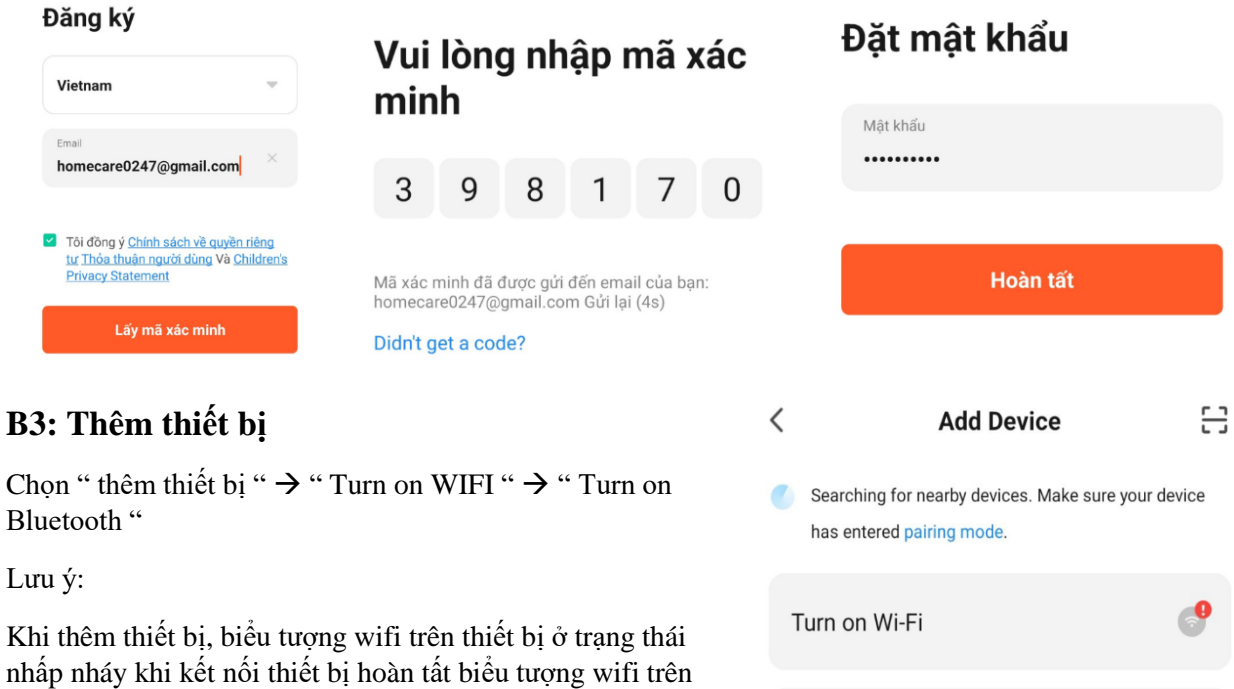

thiết bị đứng yên. Cách reset wifi trên thiết bị nếu không thấy biểu tượng wifi

Nhấn nút tắt nguồn trên thiết bị để thiết bị về chế độ tắt > nhấn và giữ đồng thời hai phím " + , - "

Thêm thủ công

Turn on Bluetooth

## **III. Hướng dẫn thiết lập chương trình cho thiết bị.**

**1. Thiết lập chương trình điều khiển bơm tuần hoàn ( WF-1) a. Thiết lập chương chương trình chạy tự động ( Auto ) cho bơm (WF1)**

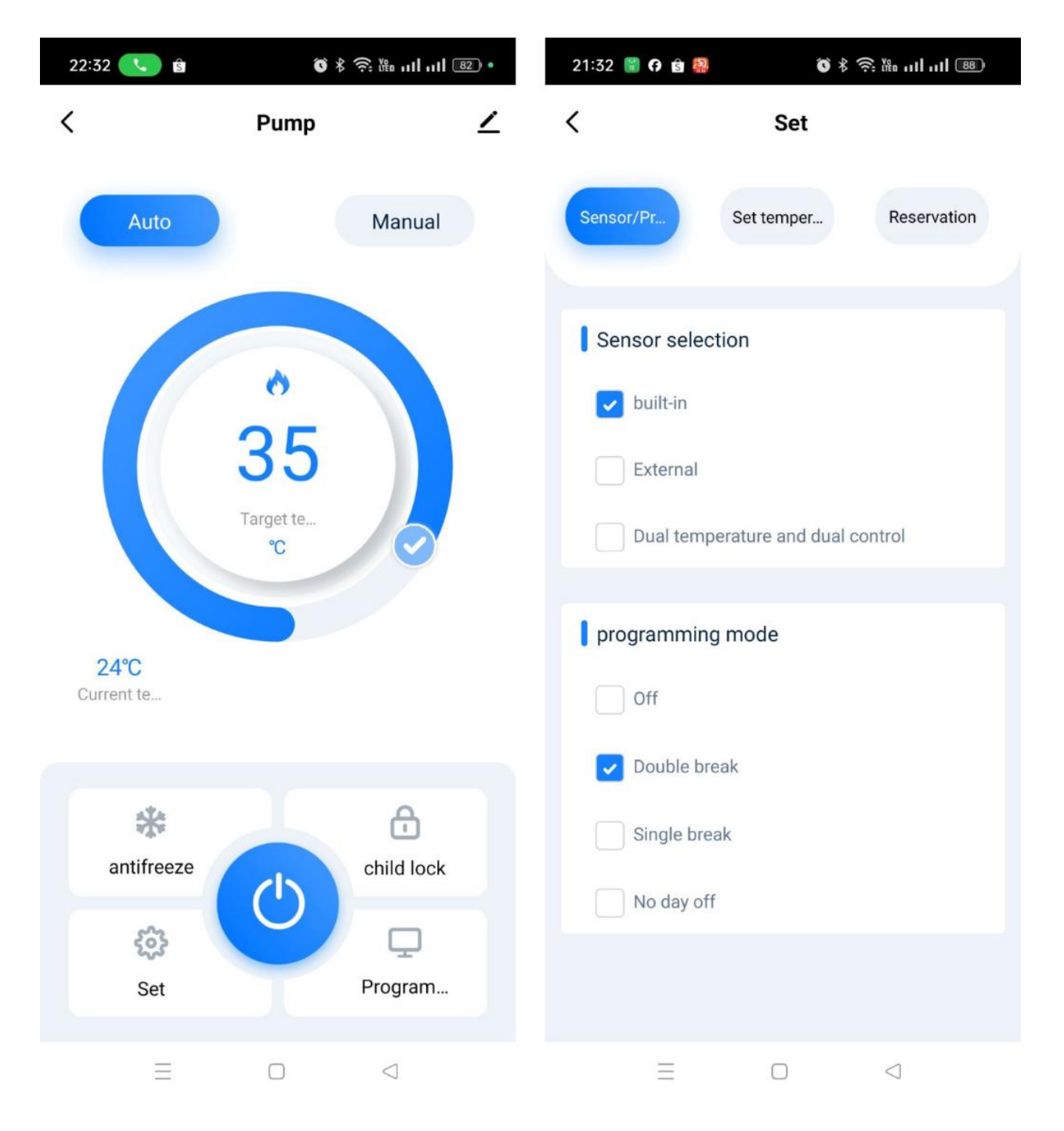

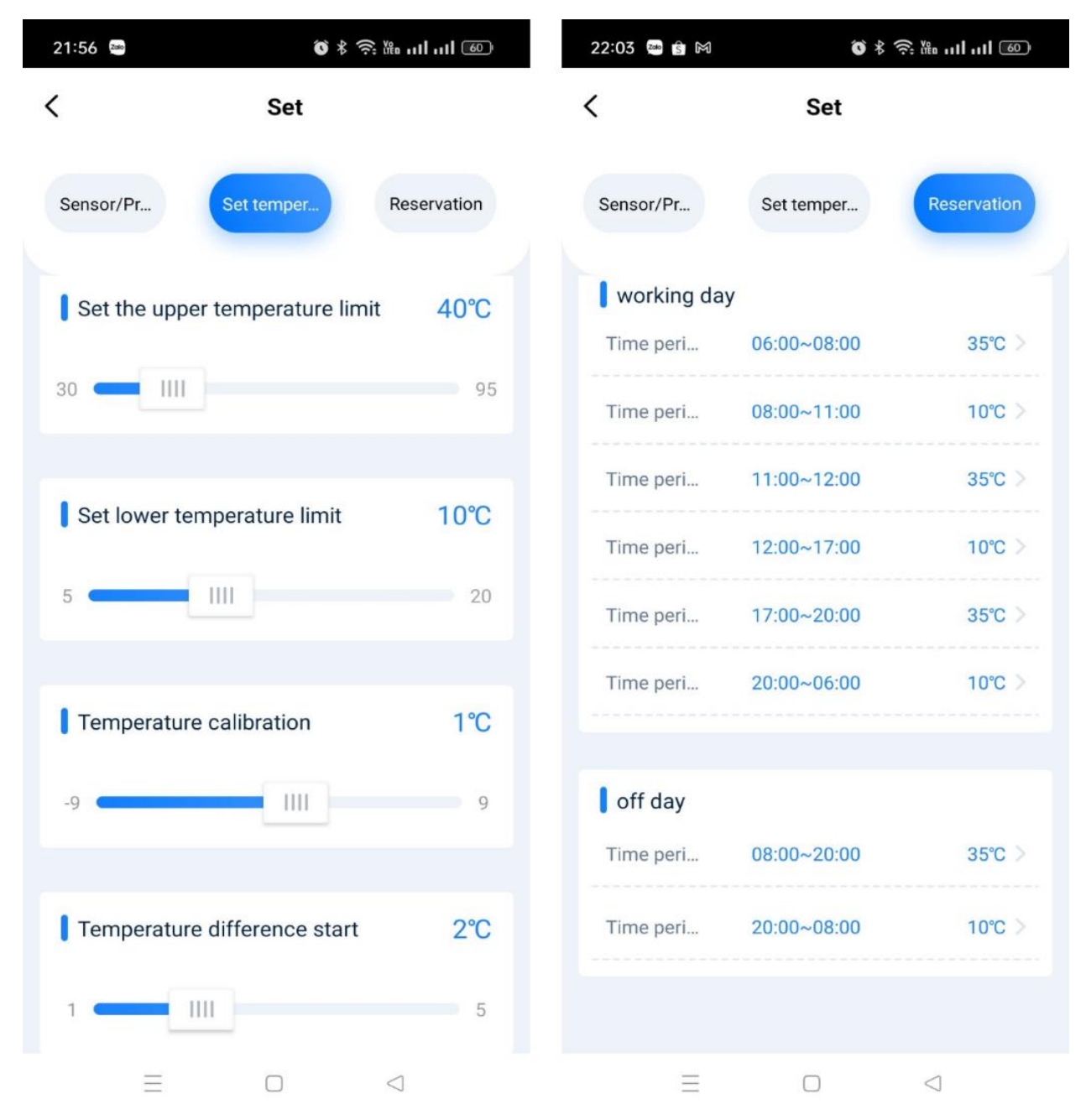

Cài đặt nhiệt độ và thời gian cho chương trình tự động

Giải thich: Khi kích hoạt chế độ chạy tự động theo cài đặt trên. Bơm sẽ hoạt động vào lúc 6h00 $\rightarrow$ 8h00, 11h30 $\rightarrow$ 12h00, 17h00 $\rightarrow$ 20h00 và khi nhiệt độ cảm biến trong khoảng từ 33→ 37 đô C

*Đây là chương trình đã được sepup mặc định. Sau khi lắp đặt xong bơm sẽ mặc định chạy theo chương trình trên.* 

*Lưu ý: Quý khách cần kiểm tra thời gian trên thiết bị có đúng với thời gian tực tế không.*

## b. **Thiết lập chế độ Manual cho bơm ( WF1 )**

Khi bật chế độ Manual bơm sẽ hoạt động liên tục trong khoảng nhiệt từ 33 $\rightarrow$ 37 độ C theo cài đặt như hình bên dưới ( không phụ thuộc thời gian )

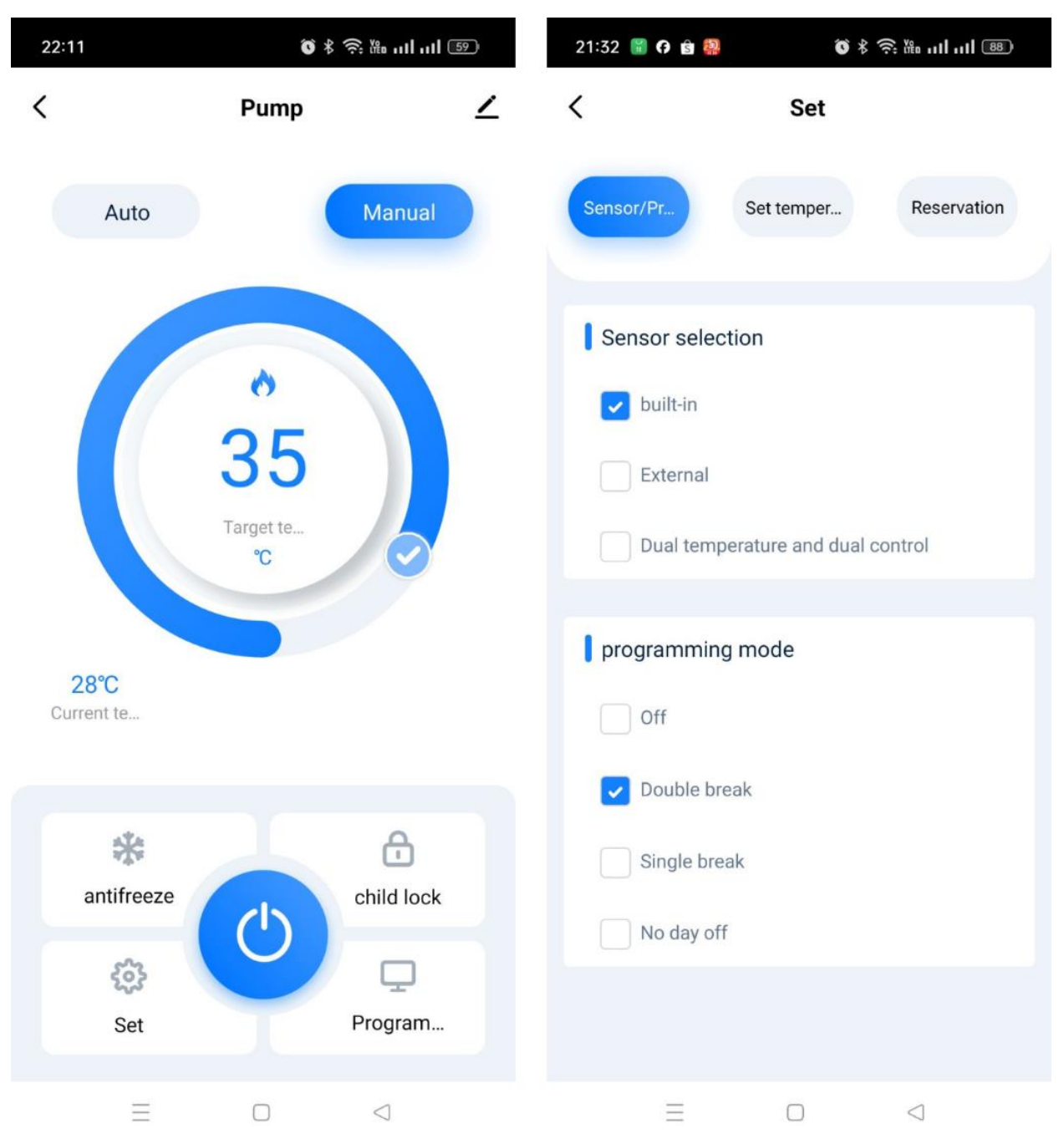

# **c. Chương trình chạy tiết kiệm tránh thất thoát nhiệt.**

Để tránh thất thoát nhiệt, tổn hao nhiệt trên đường ống , tránh tổn hao điện lãng phí điện. Nên bật bơm hồi, Bơm tuần hoàn ( WF1) khi bạn cần sử dụng nước nóng, Tắt bơm khi không cần thiết.

#### **2. Thiết lập chương trình chạy cho máy Heatpump ( WF-2)**

Do máy nước nóng Heatpump thời gian làm việc lâu nên từ  $5\rightarrow 10$  tiếng trên ngày vì vậy thường sẽ được setup máy chạy ở chế độ Manual. ( theo hình bên dưới )

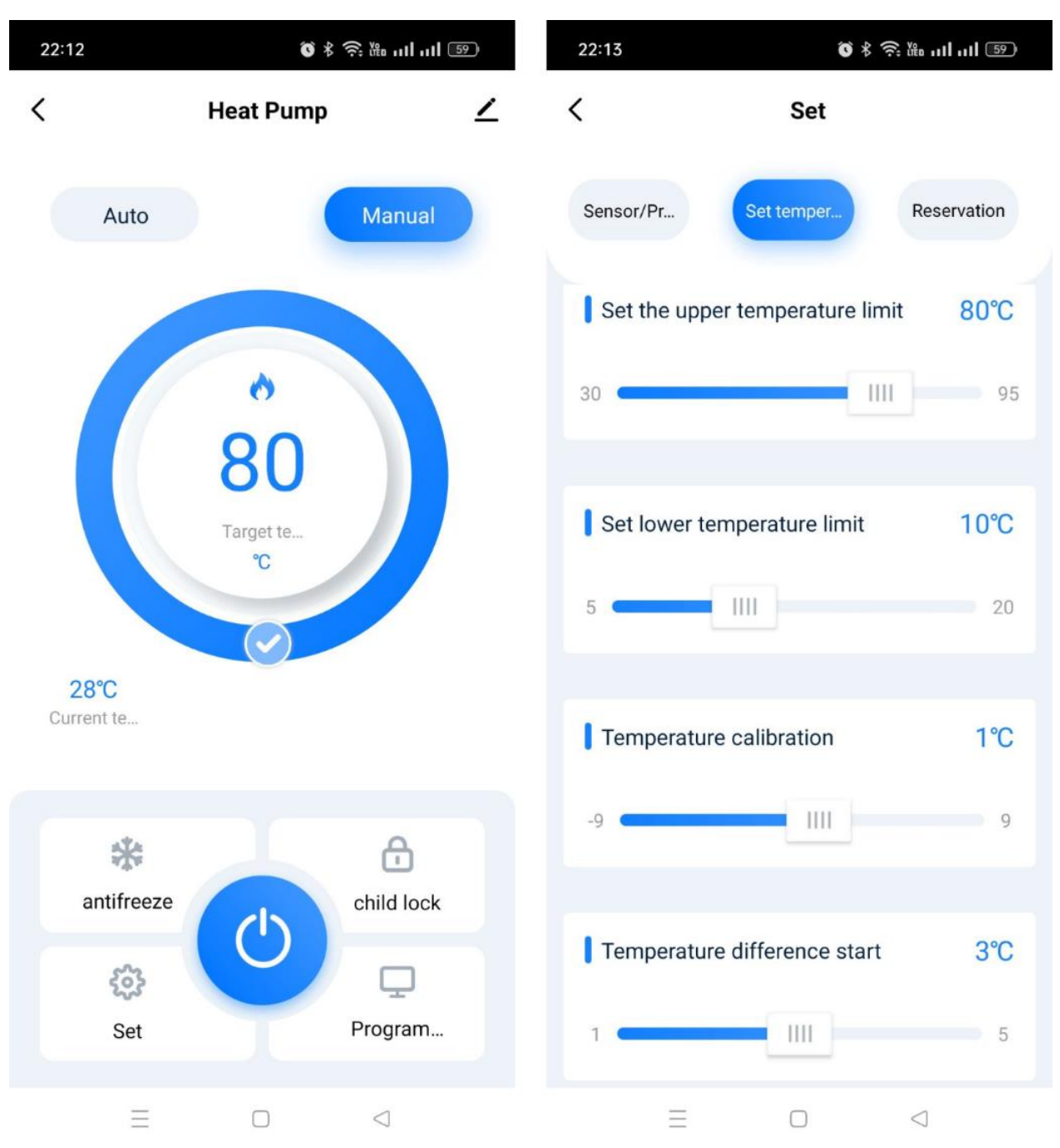

*Lưu ý: Đây là chương trình đã được setup sãn khi xuất xưởng.*

## **IV. Một số hướng dẫn cài đặt trên thiết bị 1. Hướng dẫn cài đặt thời gian trên thiết bị**

B1: Nhấn và giữ phím chế độ  $\blacksquare$  trên màn hình cảm ứng 5" cho đến khi biểu tượng thời gian nhấp nháy

B2: nhấn phím " + hoặc – " để thay đổi thời gian.

B3: nhấn phím chế độ để chuyển cài đặt thời gian và cài đặt thứ trong tuần.

B4: Sau khi cài đặt giờ, phút, thứ xong nhấn tiếp một lần nữa nút chế độ để hoàn tất

# **2. Hướng dẫn Reset thiết bị**

**B1:** nhấn nút tắt nguồn trên thiết bị

B2: Giữ đồng thời 2 phím " + và – " 5 giây để reset. Sau khi reset thành công biểu tượng wifi nhấp nháy.

# **3. Màn hình và chức năng thiết bị**

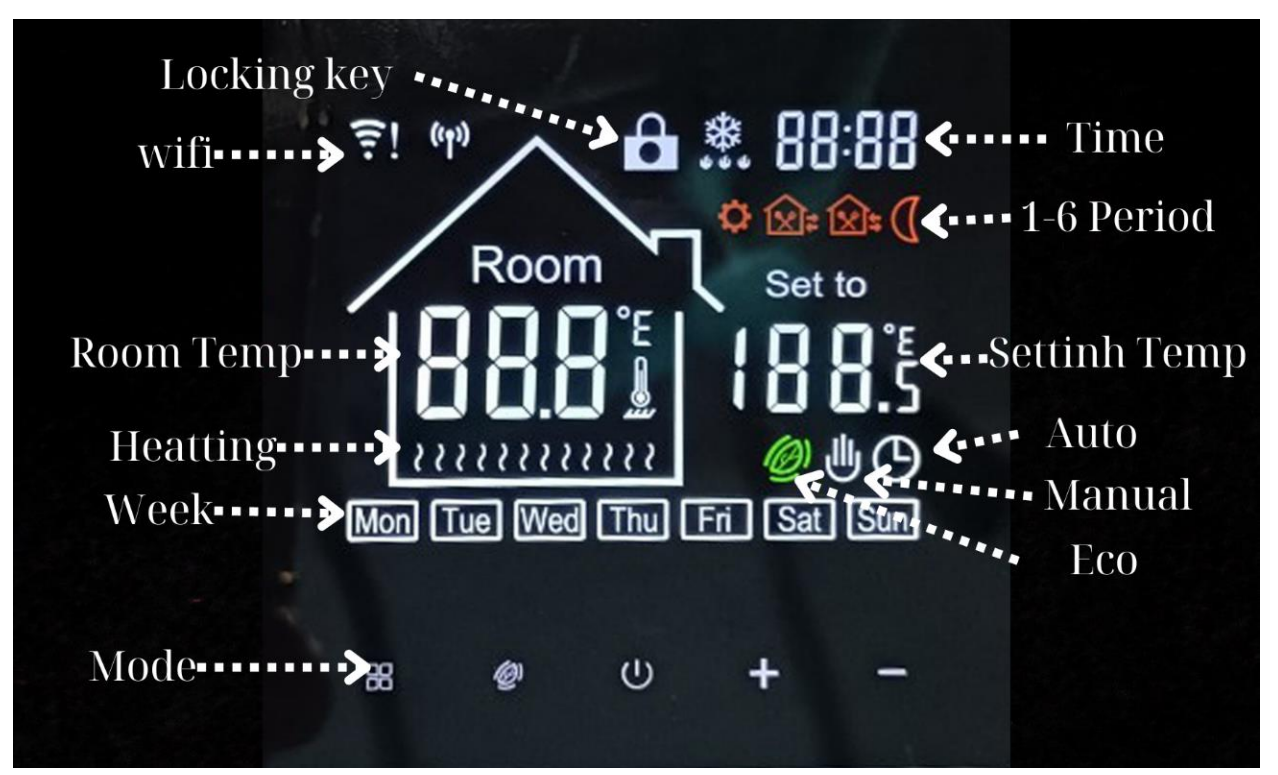

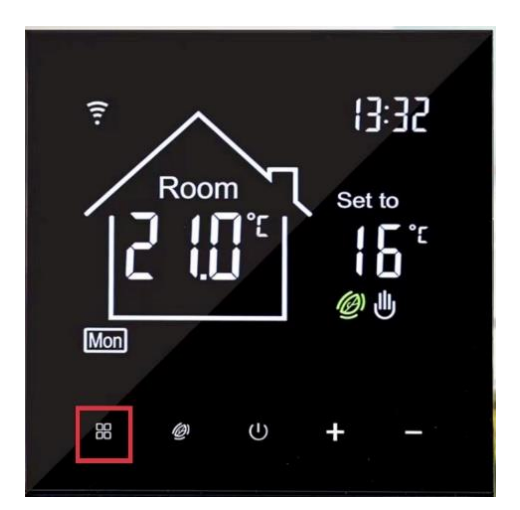

# TỦ ĐIỀU KHIỂN HEATPUMP **BOM HỔI MỘT TRỤC TRÊN SMARTPHONE**

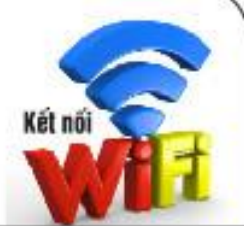

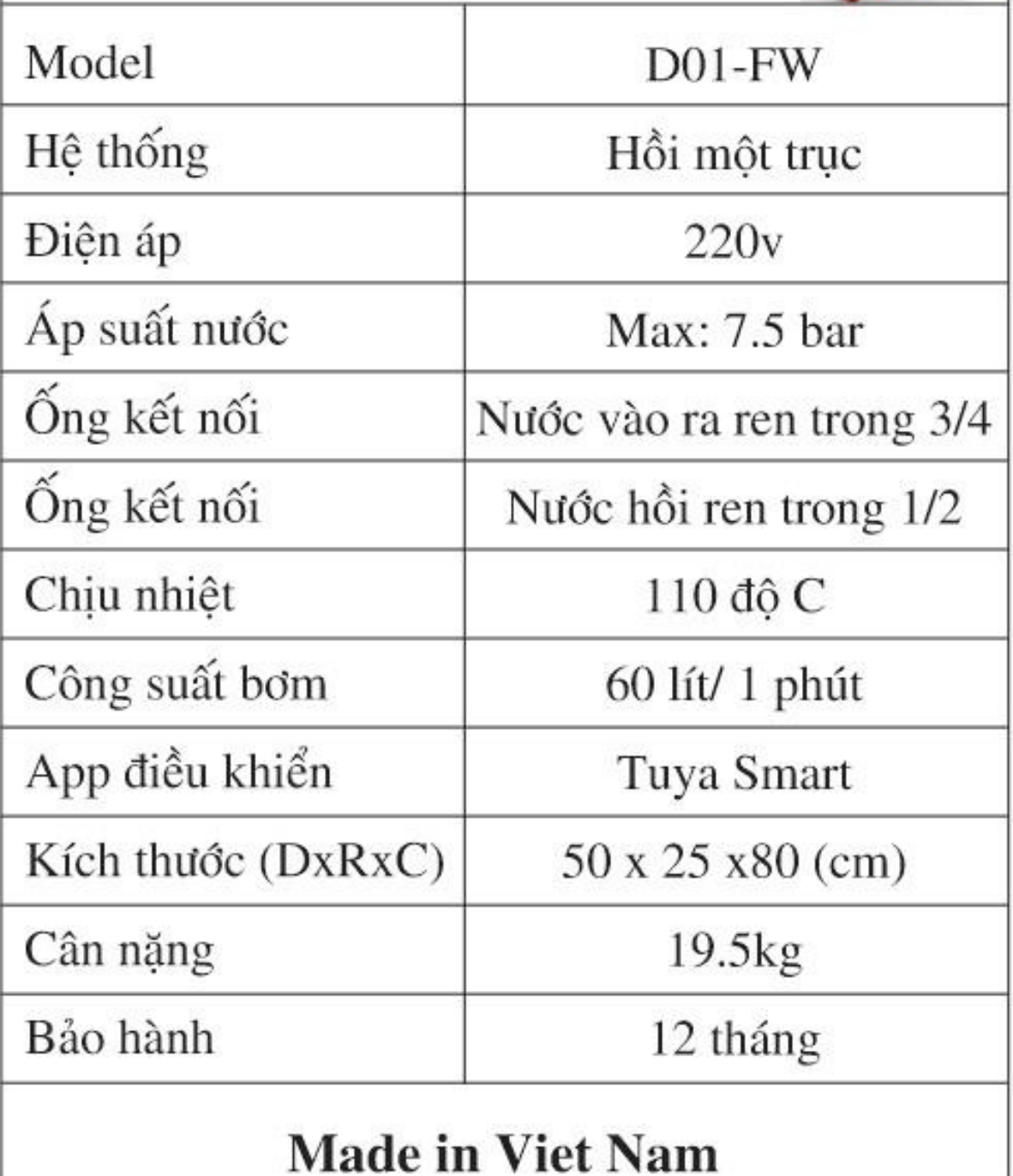